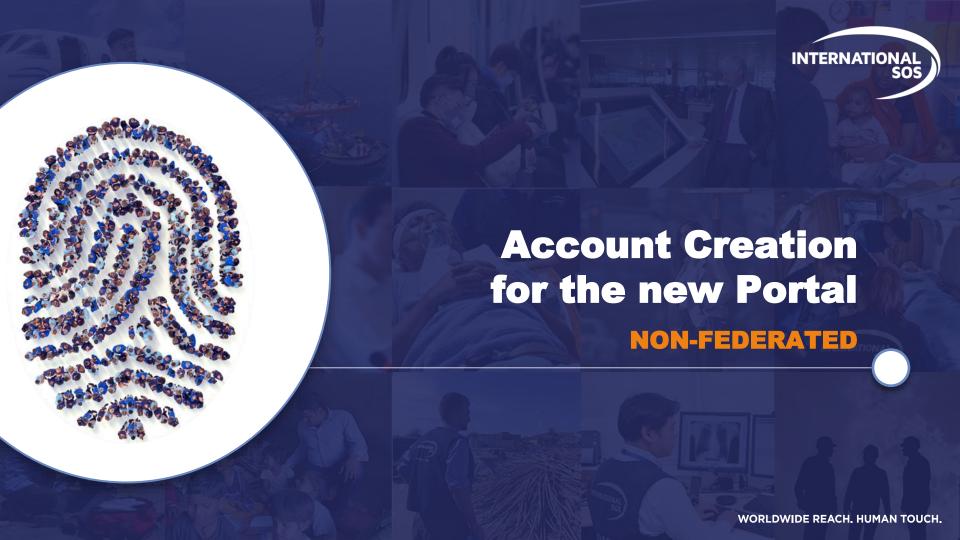

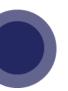

## THE NEW PORTAL EXPERIENCE

## **From International SOS**

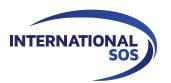

The way you log in to the International SOS Portal is changing. You will soon log in using a registered email address and password; these are the same login credentials that you use for the Assistance App, TravelReady, Tracker and ManagerView.

Member ID Numbers will no longer be accepted.

This will provide a more consistent login experience across the International SOS digital tools. It ensures you have the most secure experience as a Portal user.

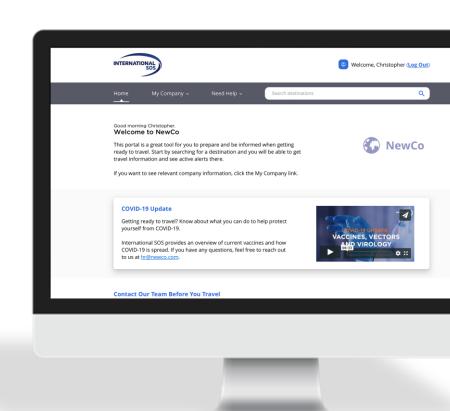

## **NON-FEDERATED: ACCOUNT CREATION**

- **1** Click Get Started
- Click Sign Up
- Enter Email, Password;
  Click Submit

4 Click Close

**5** Confirm Receipt of Verification Email

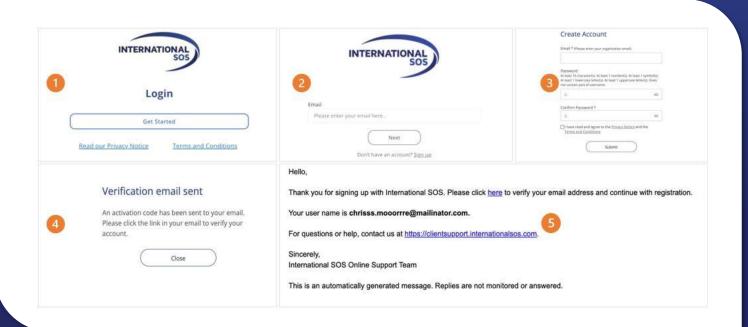

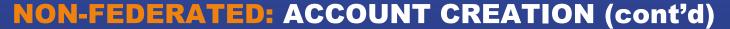

- 6 Enter Organization's Member ID Number
- Confirm Organization; Click Yes
- **8** Click Continue

Enter Account Details Click Confirm

11 Enter SMS Code (if applicable)

| Enter Your Membership Number  Entering your Membership Number will help us correctly associate your account and provide you with the best experience.  Submit  No.Membership.Number? | Confirm Your Organisation  To provide you with the best experience, please confirm your organisation.  Your organisation is:  Yes, this is sorrect.  No, this is not my organisation | Success!  You have confirmed your organization as  You with have access to all features of this app.  Continue  Go Back                           |
|----------------------------------------------------------------------------------------------------|----------------------------------------------------------------------------------------------------|----------------------------------------------------------------------------------------------------|
| Account Setup                                                                                                    | Membership Number *                                                                                                    |                                                                                                    |
| Almost done. Confirm your profile details to create your account. You will only have to do this once. First Name *                                                                   | Type to search for your Home Location (Country/terratory of Besidence)  1 am an International assignee or student currently living in: We've sent you an SMS.                        |                                                                                                    |
| Enter your first name                                                                                                    |                                                                                                    | We've sent you an SMS.  International SOS sent a verification code to ****0165.The code expires in 5 minutes. Please enter the verification code. |
| (As it appears on your passport)                                                                                                    | Mobile Phone *                                                                                                    |                                                                                                    |
| Last Name *                                                                                                    | Enter your Mobile Phone                                                                                                    |                                                                                                    |
| Enter your last name                                                                                                    | Add + Country Code Prefix (e.g. +1 ########].  Do not use spaces.                                                                                                    |                                                                                                    |
| (As it appears on your passport)                                                                                                    | Personal Phone  Enter your Personal Phone  Add * Courry Code Prefix (e.g. *) # # # # # # # # # # # # # # # # # #                                                                     |                                                                                                    |
| Preferred Name                                                                                                    |                                                                                                    |                                                                                                    |
| Enter your preferred name                                                                                                    |                                                                                                    | Resend Code                                                                                                    |
| Organization *                                                                                                    |                                                                                                    |                                                                                                    |
|                                                                                                    | Enter your Secondary Email                                                                                                    |                                                                                                    |
| Membership Number *                                                                                                    | As ensail will be seen to this email address with a ventication link.  Confirm  Please consist you'r Human Resources department of there are issues with this data.                  |                                                                                                    |
| Home Location 🐿                                                                                                    |                                                                                                    |                                                                                                    |
| Type to search for your Home Location                                                                                                    |                                                                                                    |                                                                                                    |